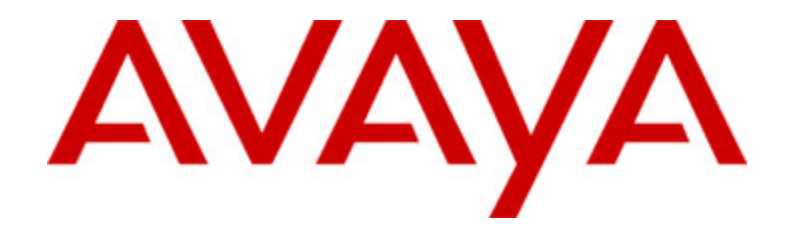

# **Avaya one-X™ Deskphone Value Edition Telefono IP 1603 Manuale per l'utente**

16-601444IT Prima pubblicazione Luglio 2007

# **Sommario**

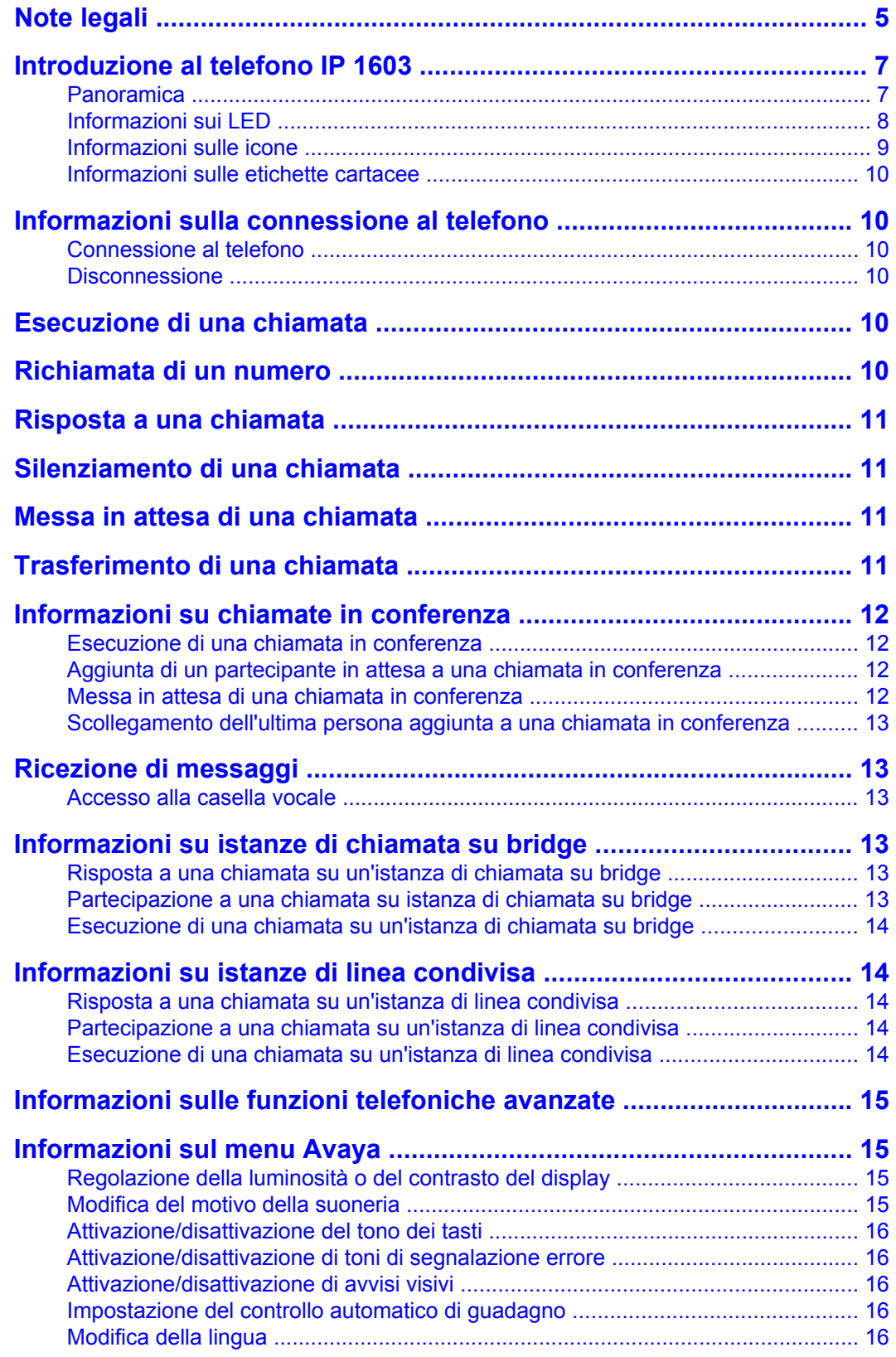

#### Sommario

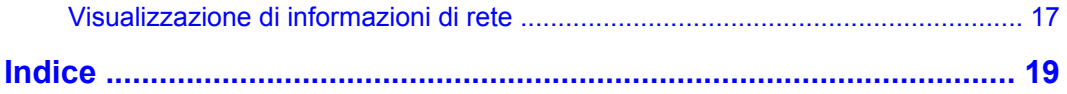

Sommario

# <span id="page-4-0"></span>**Note legali**

© Avaya Inc.

Tutti i diritti riservati.

#### **Avviso**

Sebbene le informazioni del presente documento al momento della stampa fossero complete e precise, Avaya Inc. declina qualsiasi responsabilità per eventuali errori informativi. Modifiche e correzioni al presente documento potranno essere incorporate in future versioni.

#### **Nota:**

L'uso di un telefono cellulare, portatile o GSM, oppure di una radio bidirezionale in prossimità di un telefono IP Avaya può provocare interferenze.

Per informazioni esaustive di tipo legale, leggere le note legali complete di Avaya per la documentazione hardware, numero di documento 03-600759.

Per individuare il documento sul sito Web, andare all'indirizzo http://www.avaya.com/ support e immettere il numero del documento nella casella di ricerca.

#### **Declinazione di responsabilità per la documentazione**

Avaya Inc. non è responsabili per eventuali modifiche, aggiunte o eliminazioni alla versione originariamente pubblicata della presente documentazione non eseguite da Avaya. Il Cliente e/o l'Utente finale si impegnano a risarcire e a non citare Avaya, i suoi agenti, funzionari e dipendenti, in eventuali reclami, azioni legali, richieste o sentenze, derivanti o correlate a modifiche, aggiunte o eliminazioni da essi apportate a questa documentazione nei limiti di quanto effettuato.

#### **Declinazione di responsabilità per i collegamenti**

Avaya Inc. non è responsabile per il contenuto e l'attendibilità dei siti Web a cui si fa riferimento nella presente documentazione e la loro inclusione non implica l'approvazione da parte di Avaya di prodotti, servizi o informazioni contenuti o offerti negli stessi. Avaya non può garantire che tali collegamenti siano attivi e non è in grado di controllarne la disponibilità.

#### **Garanzia**

Avaya Inc. fornisce una garanzia limitata per il prodotto. Per i termini della garanzia limitata, consultare il contratto di vendita. Presso il sito Web indicato di seguito è disponibile la garanzia standard di Avaya, nonché informazioni relative all'assistenza per il prodotto durante il periodo di validità della garanzia:

http://www.avaya.com/support

#### **Copyright**

Tranne i casi in cui espressamente indicato diversamente, il Prodotto è tutelato dalle leggi sul copyright e da altre leggi che tutelano i diritti proprietari. La riproduzione, il trasferimento e/o l'utilizzo non autorizzati sono azioni perseguibili penalmente e civilmente in base alla legislazione vigente.

#### **Assistenza Avaya**

Avaya mette a disposizione un recapito telefonico per segnalazioni di problemi o richieste di informazioni sul prodotto. Il recapito telefonico per l'assistenza negli Stati Uniti è

1-800-242-2121. Per i recapiti telefonici di altre aree geografiche, consultare il sito Web di Avaya:

http://www.avaya.com/support

# <span id="page-6-0"></span>**Introduzione al telefono IP 1603**

Il telefono IP 1603 è un telefono IP multilinea indicato per i sistemi di elaborazione chiamate Avaya Communication Manager o Avaya Distributed Office. Oltre a funzioni e caratteristiche di facile utilizzo, quali i tasti conferenza, trasferimento, attesa e richiamata, il telefono IP 1603 è dotato di un menu di opzioni e impostazioni per la personalizzazione.

Il telefono in dotazione potrebbe non disporre di tutte le funzioni illustrate in questo manuale. Per le funzioni non disponibili, rivolgersi all'amministratore del sistema.

# <span id="page-6-1"></span>**Panoramica**

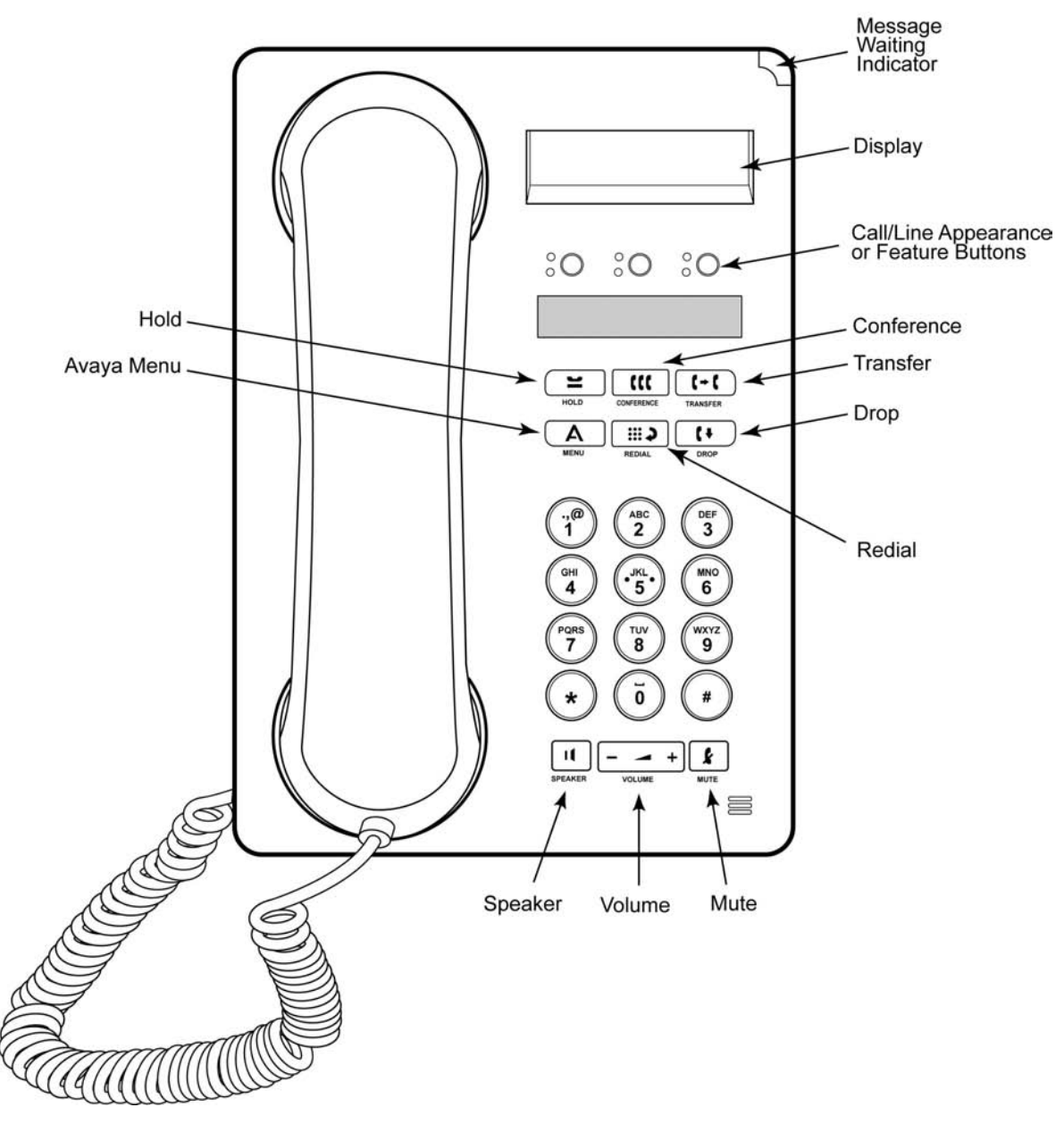

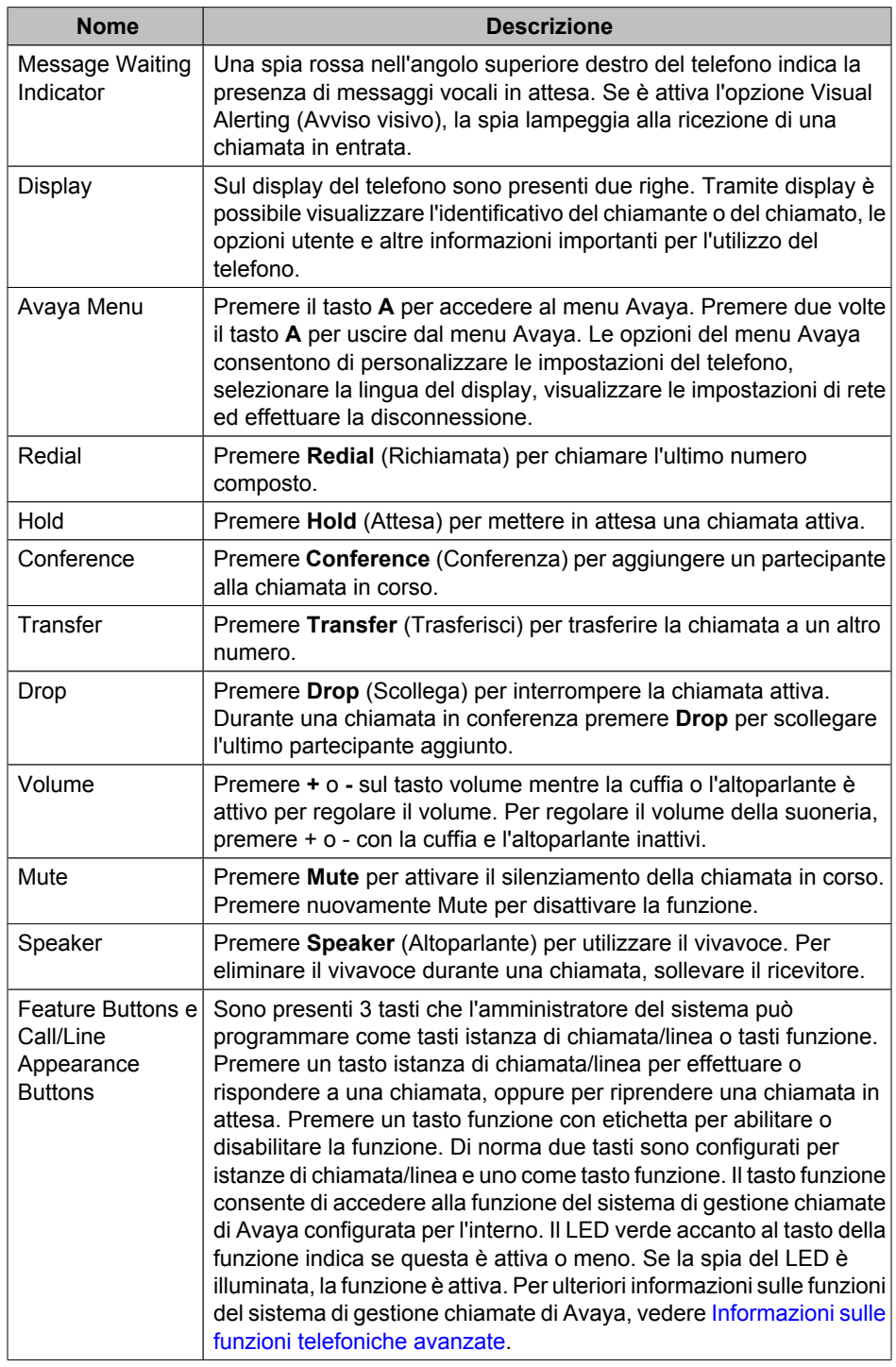

## **Descrizione di funzioni/tasti del telefono IP 1603**

# <span id="page-7-1"></span><span id="page-7-0"></span>**Informazioni sui LED**

Ciascun tasto istanza di chiamata/linea o tasto funzione dispone di due LED, verde e rosso, per indicare lo stato dell'istanza di chiamata/linea o della funzione. Lo stato è

identificato dall'aspetto del LED: acceso, spento o lampeggiante, secondo quanto illustrato nelle seguenti tabelle.

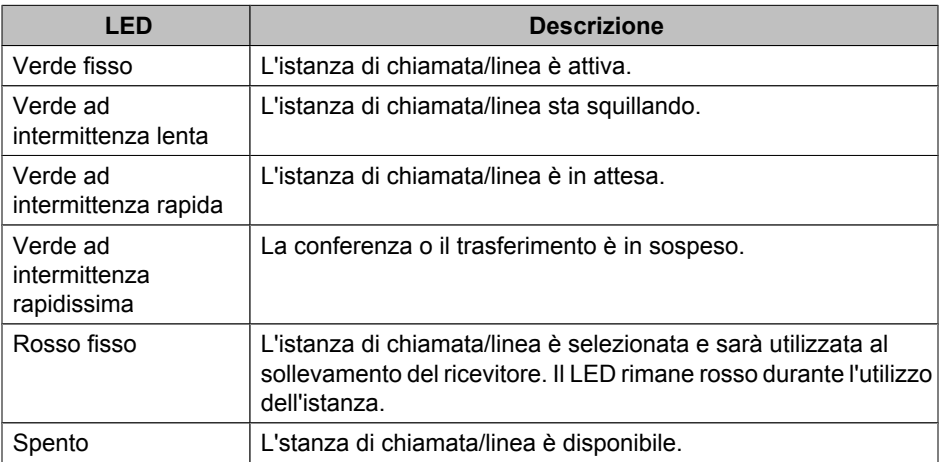

### **Tabella 1. LED di tasti istanza di chiamata/linea**

#### **Tabella 2. LED di tasti funzione**

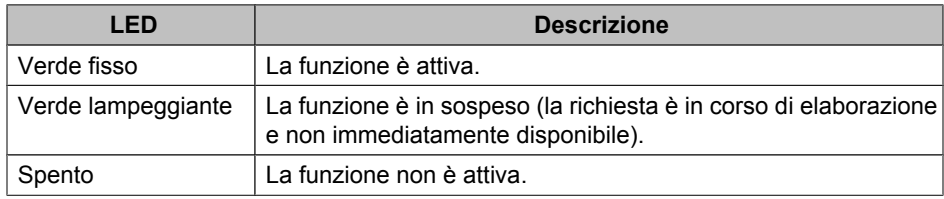

### **Nota:**

A seconda del sistema di elaborazione chiamate i LED dei tasti funzione possono variare per alcune funzioni.

# <span id="page-8-1"></span><span id="page-8-0"></span>**Informazioni sulle icone**

Le icone sul display del telefono indicano lo stato di una chiamata e le scelte di navigazione. La tabella riportata di seguito illustra le icone visualizzate sul display telefonico.

#### **Tabella 3. Icone visualizzate sul display del telefono**

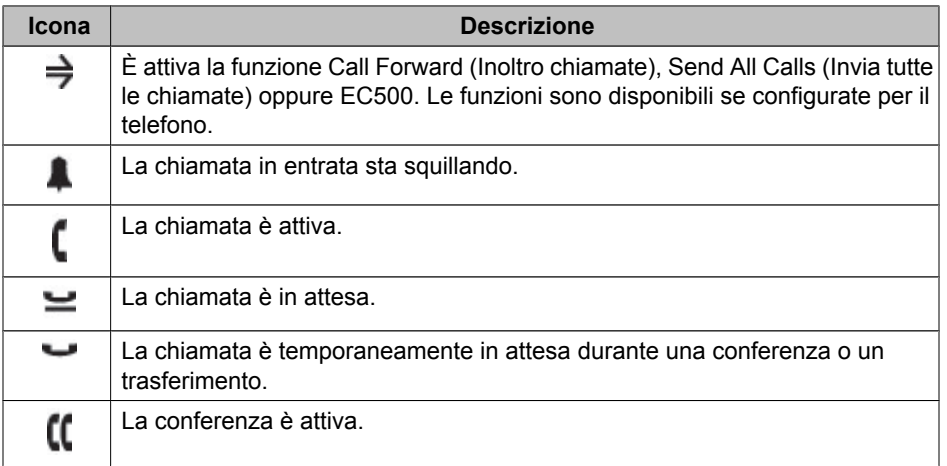

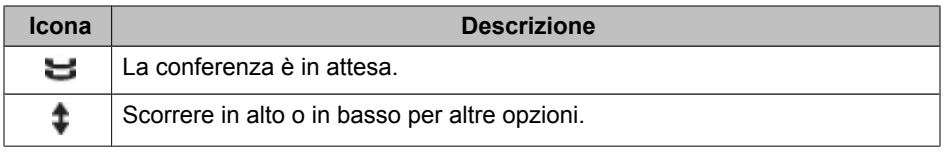

# <span id="page-9-10"></span><span id="page-9-0"></span>**Informazioni sulle etichette cartacee**

Accanto a ciascun tasto istanza di chiamata/linea e funzione è posizionata un'etichetta di carta, che identifica il numero dell'istanza di chiamata/linea o la funzione che l'amministratore di sistema ha programmato per il tasto. È possibile rimuovere le etichette per modificarle o sostituirle. Sono disponibili anche etichette stampate. Per ulteriori informazioni rivolgersi all'amministratore del sistema.

# <span id="page-9-9"></span><span id="page-9-1"></span>**Informazioni sulla connessione al telefono**

La connessione e la disconnessione consentono di conservare le opzioni personali quando si condivide il telefono con altri utenti o si desidera utilizzare il proprio interno da un altro telefono.. La disconnessione inoltre impedisce l'uso non autorizzato del telefono in caso di assenza.

# <span id="page-9-2"></span>**Connessione al telefono**

Accedere dalla schermata iniziale che richiede di inserire il proprio interno.

- 1. Inserire l'interno.
- 2. Premere **#** per selezionare **OK**.
- 3. Inserire la password.
- 4. Premere **#** per selezionare **OK**.

# <span id="page-9-6"></span><span id="page-9-3"></span>**Disconnessione**

- 1. Premere il tasto **A**.
- 2. Premere **#** per raggiungere Log Out (Disconnessione). **Nota:**

L'opzione non è disponibile se è in corso una chiamata.

- 3. Premere **\*** per selezionare Log Out.
- 4. Premere di nuovo **\*** per confermare l'azione.

# <span id="page-9-7"></span><span id="page-9-4"></span>**Esecuzione di una chiamata**

Se non si è impegnati in un'altra conversazione telefonica, comporre il numero che si desidera chiamare.

- 1. Sollevare il ricevitore, premere **Speaker** (Altoparlante) oppure un tasto linea disponibile.
- 2. Comporre il numero da chiamare.

# <span id="page-9-8"></span><span id="page-9-5"></span>**Richiamata di un numero**

Premere **Redial** (Richiamata) per chiamare l'ultimo numero composto.

# <span id="page-10-4"></span><span id="page-10-0"></span>**Risposta a una chiamata**

Al momento della ricezione, la chiamata in entrata è di norma selezionata automaticamente. Tuttavia, se si è già impegnati in una conversazione o se si ricevono più chiamate contemporaneamente, può essere necessario selezionare la chiamata cui rispondere manualmente.

Rispondere a una chiamata in entrata nei modi seguenti:

- Se non si è impegnati in un'altra conversazione, sollevare il ricevitore, *oppure* premere il tasto istanza di chiamata /linea il cui LED verde lampeggia per la chiamata in entrata, *oppure* premere **Speaker** (Altoparlante) per rispondere con il vivavoce.
- Se si è impegnati in un'altra chiamata, premere il tasto istanza di chiamata/linea con il LED verde lampeggiante per la chiamata in entrata. **Nota:**

Se l'amministratore del sistema ha attivato la funzione Auto Hold (Attesa automatica) di Communication Manager, è possibile rispondere ad un'altra chiamata senza prima mettere in attesa la chiamata attiva. Se la funzione Auto Hold non è abilitata, è necessario mettere in attesa la chiamata attiva prima di rispondere alla chiamata in entrata; in caso contrario, la chiamata attiva verrà interrotta quando si risponde a quella in entrata.

# <span id="page-10-6"></span><span id="page-10-1"></span>**Silenziamento di una chiamata**

Se si attiva il ricevitore, la cuffia o il vivavoce durante il silenziamento di una chiamata, il silenziamento viene disattivato. Quando la spia del tasto Mute è illuminata, è attivato il silenziamento della chiamata.

- 1. Premere il tasto **Mute** durante una chiamata per impedire all'interlocutore di ascoltare.
- 2. Premere di nuovo il tasto **Mute** per disattivare il silenziamento.

# <span id="page-10-5"></span><span id="page-10-2"></span>**Messa in attesa di una chiamata**

1. Premere **Hold** (Attesa) per mettere in attesa la chiamata attiva.

#### **Nota:**

Il LED verde ad intermittenza rapida accanto al tasto istanza di chiamata/linea segnala che la chiamata è in attesa. Se la chiamata attiva è su un'istanza di linea del sistema Avaya Distributed Office anche il LED rosso sarà acceso.

- <span id="page-10-3"></span>2. Per riprendere la chiamata, eseguire una delle seguenti operazioni:
	- Se sono in attesa più chiamate, premere il tasto relativo all'istanza della chiamata da riprendere.
	- Se è in attesa una sola chiamata, premere il tasto **Hold** oppure il tasto istanza di chiamata/linea per riprendere la chiamata.

# <span id="page-11-7"></span>**Trasferimento di una chiamata**

- 1. Se la chiamata che si desidera trasferire non è attiva, premere il tasto relativo all'istanza di chiamata da trasferire.
- 2. Premere **Transfer** (Trasferisci).

#### **Nota:**

Il LED verde ad intermittenza rapidissima accanto al tasto istanza di chiamata/ linea segnala che la chiamata è in corso di trasferimento. Se la chiamata attiva è su un'istanza di linea del sistema Avaya Distributed Office anche il LED rosso sarà acceso.

3. Comporre il numero di telefono.

#### **Nota:**

Per trasferire una chiamata in attesa, premere il tasto relativo all'istanza di chiamata in attesa.

4. Premere di nuovo **Transfer** oppure riagganciare per completare il trasferimento.

# <span id="page-11-6"></span><span id="page-11-0"></span>**Informazioni su chiamate in conferenza**

È possibile utilizzare la chiamata in conferenza per parlare nel corso della stessa chiamata con massimo tre interlocutori dislocati in sedi diverse. Ulteriori opzioni di conferenza possono essere disponibili tramite l'applicazione Expanded Meet-Me Conferencing (EMMC). Per ulteriori informazioni su questa funzione, rivolgersi all'amministratore del sistema.

# <span id="page-11-5"></span><span id="page-11-1"></span>**Esecuzione di una chiamata in conferenza**

1. Premere **Conference** (Conferenza) mentre la chiamata è attiva.

#### **Nota:**

Il LED verde ad intermittenza rapidissima accanto al tasto istanza di chiamata/ linea segnala che la chiamata è posta in conferenza. Se la chiamata attiva è su un'istanza di linea del sistema Avaya Distributed Office anche il LED rosso sarà acceso.

- 2. Comporre il numero di telefono.
- 3. Premere **Conference** per aggiungere la persona alla chiamata in corso.

### <span id="page-11-4"></span><span id="page-11-3"></span><span id="page-11-2"></span>**Aggiunta di un partecipante in attesa a una chiamata in conferenza**

- 1. Premere **Conference** (Conferenza) mentre la chiamata è attiva. Verrà udito il segnale di linea.
- 2. Premere il tasto istanza di chiamata/linea della chiamata in attesa.
- 3. Premere di nuovo **Conference** per aggiungere la persona alla chiamata in conferenza.

### <span id="page-12-7"></span>**Messa in attesa di una chiamata in conferenza**

Quando si mette una chiamata in conferenza in attesa, gli altri partecipanti possono continuare a parlare tra di loro.

1. Premere **Hold** (Attesa) durante una chiamata in conferenza. **Nota:**

Il LED verde lampeggiante accanto al tasto relativo all'istanza di chiamata/linea segnala che la conferenza è in attesa.

2. Premere **Hold** per riprendere la chiamata in conferenza.

# <span id="page-12-8"></span><span id="page-12-0"></span>**Scollegamento dell'ultima persona aggiunta a una chiamata in conferenza**

Premere **Drop** (Scollega) mentre la chiamata in conferenza è attiva.

# <span id="page-12-11"></span><span id="page-12-1"></span>**Ricezione di messaggi**

Una spia rossa nell'angolo superiore destro del telefono indica la presenza di messaggi in attesa. I messaggi sono una funzione amministrativa. Per domande, rivolgersi all'amministratore del sistema.

#### <span id="page-12-6"></span><span id="page-12-2"></span>**Accesso alla casella vocale**

- 1. Seguire le istruzioni fornite dall'amministratore di sistema per accedere alla casella vocale.
- 2. Dopo l'accesso seguire gli annunci vocali del sistema.

# <span id="page-12-9"></span><span id="page-12-3"></span>**Informazioni su istanze di chiamata su bridge**

Oltre alle proprie chiamate, il display del telefono può mostrare istanze di chiamata su bridge. Un'istanza di chiamata su bridge di norma appartiene a un'altra persona, ma il bridge consente di sapere se l'istanza di chiamata è in uso, rispondere a chiamate pervenute sull'istanza di chiamata o unirsi a una conversazione in corso sull'istanza di chiamata dal proprio telefono. Su un'istanza di chiamata su bridge non in uso è anche possibile eseguire chiamate.

#### <span id="page-12-10"></span><span id="page-12-4"></span>**Risposta a una chiamata su un'istanza di chiamata su bridge**

Per rispondere a una chiamata su un'istanza di chiamata su bridge, premere il tasto associato all'istanza di chiamata su bridge.

**Nota:**

<span id="page-12-5"></span>L'istanza di chiamata su bridge che squilla potrebbe essere selezionata automaticamente in assenza di altre chiamate attive. Se l'istanza che squilla è visualizzata, è possibile rispondere sollevando il ricevitore oppure premendo il tasto **Speaker** (Altoparlante). Se durante la ricezione di un'istanza di chiamata su bridge si è impegnati in un'altra conversazione, potrebbe essere necessario selezionare il tasto istanza di chiamata che squilla, analogamente a una chiamata in entrata su una linea principale.

## <span id="page-13-7"></span>**Partecipazione a una chiamata su istanza di chiamata su bridge**

Per partecipare a una chiamata in corso su un'istanza di chiamata su bridge, premere il tasto linea/funzione associato all'istanza di chiamata su bridge.

### <span id="page-13-0"></span>**Esecuzione di una chiamata su un'istanza di chiamata su bridge**

Quando si esegue una chiamata su un'istanza di chiamata su bridge si utilizza l'istanza di chiamata di un'altra persona. Durante la chiamata è possibile mostrare il proprio ID chiamante o quello della persona cui appartiene l'istanza di chiamata utilizzata. Per domande sulla modalità di visualizzazione del nominativo o dell'interno durante la chiamata, rivolgersi all'amministratore del sistema.

- 1. Premere il tasto chiamata/linea associato all'istanza di chiamata su bridge.
- 2. Comporre il numero di telefono.

# <span id="page-13-8"></span><span id="page-13-5"></span><span id="page-13-1"></span>**Informazioni su istanze di linea condivisa**

A seconda della configurazione del sistema, con un sistema di elaborazione chiamate Avaya Distributed Office è possibile visualizzare, oltre alle proprie linee, istanze di linee condivise sul display del telefono. Un'istanza di linea condivisa è una linea condivisa tra più utenti su cui è possibile rispondere alle chiamate, partecipare a una conversazione in corso ed eseguire chiamate. Su un'istanza di linea è possibile eseguire solo chiamate. Le procedure di risposta, partecipazione a una conversazione in corso ed esecuzione di chiamata sono identiche a quelle relative alle istanze su bridge. L'unica differenza è costituita dal fatto che, invece di utilizzare la linea di un altro utente, viene utilizzata una linea condivisa.

### <span id="page-13-9"></span><span id="page-13-2"></span>**Risposta a una chiamata su un'istanza di linea condivisa**

Per rispondere a una chiamata su un'istanza di linea condivisa, premere il tasto associato all'istanza.

#### **Nota:**

L'istanza di linea condivisa che squilla potrebbe essere selezionata automaticamente in assenza di altre chiamate attive. Se l'istanza che squilla è visualizzata, è possibile rispondere sollevando il ricevitore oppure premendo il tasto **Speaker** (Altoparlante). Se durante la ricezione di una chiamata su un'istanza di linea condivisa si è impegnati in un'altra conversazione, potrebbe essere necessario selezionare il tasto istanza che squilla, analogamente a una chiamata in entrata su una linea principale.

#### <span id="page-13-6"></span><span id="page-13-4"></span><span id="page-13-3"></span>**Partecipazione a una chiamata su un'istanza di linea condivisa**

Per partecipare a una chiamata in corso su un'istanza di linea condivisa, premere il tasto linea/funzione associato all'istanza di linea condivisa.

# **Esecuzione di una chiamata su un'istanza di linea condivisa**

Per domande sulla modalità di visualizzazione del nominativo o dell'interno quando si effettua una chiamata su una linea condivisa, rivolgersi all'amministratore del sistema. Su un'istanza di linea condivisa è possibile eseguire solo chiamate esterne.

- 1. Premere il tasto chiamata/linea associato all'istanza di linea condivisa.
- 2. Comporre il numero di telefono.

# <span id="page-14-8"></span><span id="page-14-7"></span><span id="page-14-4"></span><span id="page-14-0"></span>**Informazioni sulle funzioni telefoniche avanzate**

I sistemi di gestione chiamate di Avaya sono dotati di diverse funzioni avanzate, tra cui i tasti per l'inoltro chiamate, l'invio di tutte le chiamate, la composizione abbreviata, nonché l'applicazione Extension to Cellular. L'amministratore di sistema può assegnare una di queste funzioni al tasto funzione del telefono.

La funzione assegnata al tasto è identificata dall'etichetta associata. Per ulteriori informazioni sulla funzione configurata per il telefono e sulle altre funzioni disponibili per l'interno in uso, rivolgersi all'amministratore del sistema.

# <span id="page-14-5"></span><span id="page-14-1"></span>**Informazioni sul menu Avaya**

È possibile utilizzare il menu Avaya per regolare e personalizzare le impostazioni del telefono, selezionare la lingua del display, visualizzare le impostazioni di rete ed effettuare la disconnessione. Per accedere al menu Avaya, premere il tasto **A**. Per uscire dal menu Avaya, premere due volte il tasto **A**.

Nel menu Avaya sono disponibili cinque sottomenu:

- **Screen** (Schermo): consente di regolare la luminosità e il contrasto del display e di attivare o disattivare gli avvisi visivi.
- **Sounds** (Audio): consente di selezionare il motivo della suoneria, di attivare/ disattivare i toni dei tasti e di attivare/disattivare i toni di segnalazione errore.
- **Advanced** (Opzioni avanzate): consente di selezionare la lingua del display, di impostare il controllo automatico del guadagno sulla cuffia e sull'altoparlante oppure di avviare un'operazione di ripristino/backup manuale con un server di ripristino/ backup. Per ulteriori informazioni rivolgersi all'amministratore del sistema.
- **Network Information** (Informazioni di rete): consente di visualizzare una sintesi dei parametri telefonici correlati alla rete, quali i parametri IP e la qualità del servizio.
- **Log Out** (Disconnessione): consente di disconnettersi dal telefono per impedirne l'uso non autorizzato in caso di assenza.

#### **Nota:**

I sottomenu visualizzati variano in base alla modalità di amministrazione dell'interno. Alcuni sottomenu potrebbero non essere disponibili.

### <span id="page-14-6"></span><span id="page-14-3"></span><span id="page-14-2"></span>**Regolazione della luminosità o del contrasto del display**

- 1. Premere il tasto **A**.
- 2. Premere **#** per continuare.
- 3. Premere **\*** per selezionare Screen (Schermo).
- 4. Premere # per selezionare Bright (Luminosità) o Contrast (Contrasto).
- 5. Premere **-** oppure **+** sul tasto volume per regolare la luminosità o il contrasto.

# <span id="page-15-7"></span>**Modifica del motivo della suoneria**

- 1. Premere il tasto **A**.
- 2. Premere **#** per passare a Sounds (Audio).
- 3. Premere **\*** per selezionare Sounds.
- 4. Premere **-** oppure **+** sul tasto volume per selezionare il tipo di suoneria. **Nota:**

Ad ogni selezione, verrà udito il motivo di suoneria selezionato.

# <span id="page-15-9"></span><span id="page-15-0"></span>**Attivazione/disattivazione del tono dei tasti**

- 1. Premere il tasto **A**.
- 2. Premere **#** per passare a Sounds (Audio).
- 3. Premere **\*** per selezionare Sounds.
- 4. Premere **#** per selezionare Next (Successivo).
- 5. Premere **-** o **+** sul tasto volume per attivare o disattivare il tono dei tasti.

# <span id="page-15-8"></span><span id="page-15-1"></span>**Attivazione/disattivazione di toni di segnalazione errore**

- 1. Premere il tasto **A**.
- 2. Premere **#** per passare a Sounds (Audio).
- 3. Premere **\*** per selezionare Sounds.
- 4. Premere **#** per raggiungere Error Tones (Toni errore).
- 5. Premere **-** o **+** sul tasto volume per attivare o disattivare i toni di segnalazione errore.

## <span id="page-15-6"></span><span id="page-15-2"></span>**Attivazione/disattivazione di avvisi visivi**

Quando è attivata l'opzione Visual Alerting (Avviso visivo), il LED posto nell'angolo superiore destro del telefono lampeggia all'arrivo di una chiamata. È possibile attivare o disattivare l'avviso visivo.

- 1. Premere il tasto **A**.
- 2. Premere **#** per continuare.
- 3. Premere **\*** per selezionare Screen (Schermo).
- 4. Premere **#** per raggiungere Visual Alert (Avviso visivo).
- 5. Premere **-** o **+** sul tasto volume per attivare o disattivare gli avvisi visivi.

### <span id="page-15-5"></span><span id="page-15-3"></span>**Impostazione del controllo automatico di guadagno**

La funzione Automatic Gain Control (Controllo guadagno automatico) contribuisce a mantenere costante il livello audio aumentando o diminuendo il guadagno a seconda del livello del segnale. In presenza di livelli di segnale elevati il guadagno viene diminuito; viceversa, viene aumentato.

- 1. Premere il tasto **A**.
- 2. Premere **#** per passare ad Advanced (Opzioni avanzate).
- 3. Premere **\*** per selezionare Advanced.
- 4. Premere **#** per selezionare AGCHandset (Controllo guadagno automatico cuffia) o AGCSpeaker (Controllo guadagno automatico altoparlante).
- <span id="page-15-4"></span>5. Premere **-** o **+** sul tasto volume per attivare o disattivare il controllo automatico del guadagno.

# <span id="page-16-2"></span>**Modifica della lingua**

- 1. Premere il tasto **A**.
- 2. Premere **#** per passare ad Advanced (Opzioni avanzate).
- 3. Premere **\*** per selezionare Advanced.
- 4. Premere **#** per raggiungere Language (Lingua).
- 5. Premere **\*** per selezionare Language.
- 6. Premere **#** per raggiungere la lingua desiderata.

#### **Nota:**

Potrebbero essere disponibili altre lingue. Rivolgersi all'amministratore del sistema.

- 7. Premere **\*** per salvare la selezione.
- 8. Premere **4** per confermare oppure **6** per annullare l'operazione.

# <span id="page-16-1"></span><span id="page-16-0"></span>**Visualizzazione di informazioni di rete**

- 1. Premere il tasto **A**.
- 2. Premere **#** per raggiungere Network Info (Informazioni di rete).
- 3. Premere **\*** per selezionare Network Info.
- 4. Premere **#** per selezionare Audio Info (Informazioni audio), IP Info (Informazioni IP), QOS (Qualità del servizio), Interfaces (Interfacce) oppure Miscellaneous (Varie).
- 5. Premere **\*** per visualizzare le informazioni relative all'elemento selezionato.

Visualizzazione di informazioni di rete

# **Indice**

# <span id="page-18-0"></span>**A**

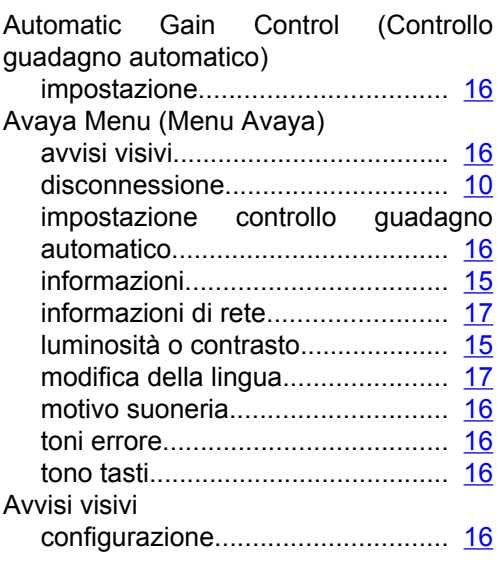

# **B**

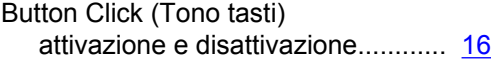

# **C**

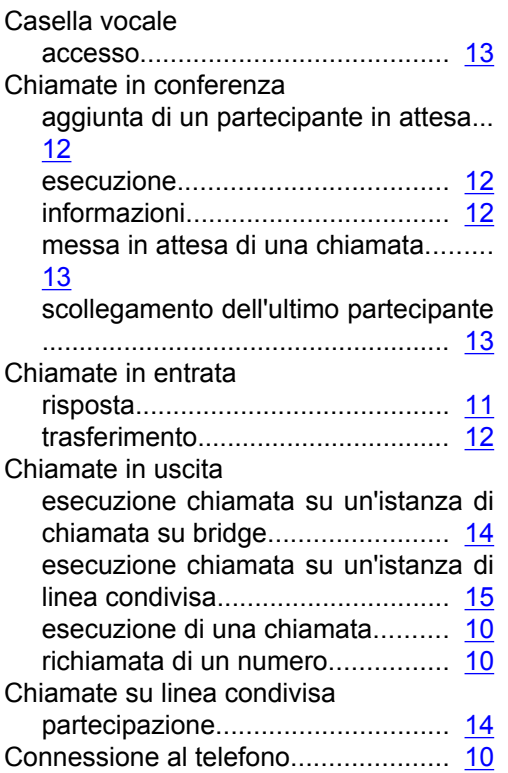

# **D**

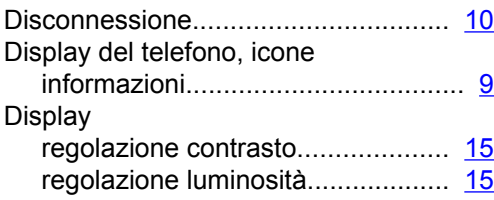

# **E**

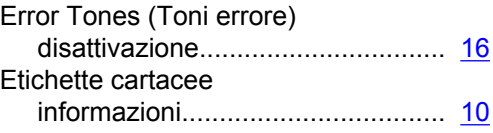

# **F**

Funzioni telefoniche avanzate funzioni configurate comunemente...... [15](#page-14-8)

# **H**

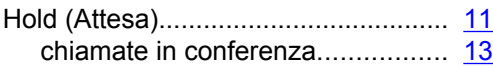

# **I**

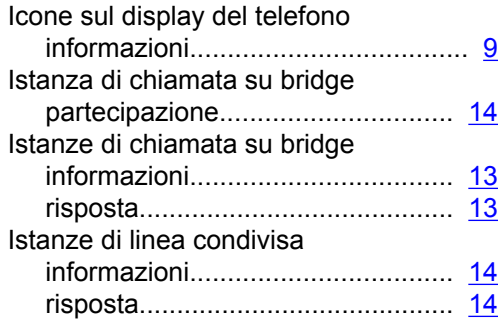

# **L**

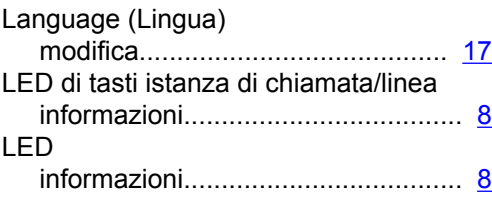

# **M**

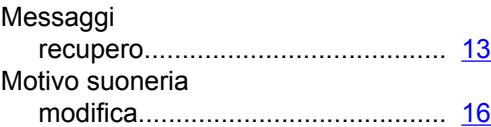

# **N**

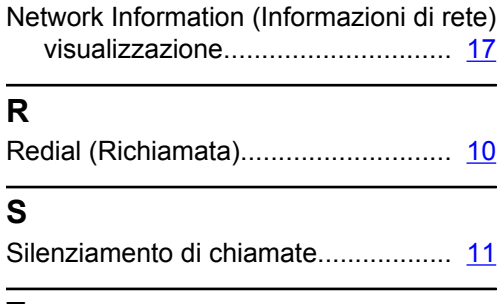

# **T**

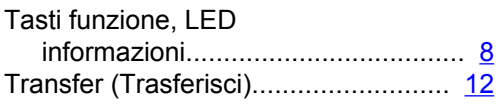